## **Configuração de conta de e-mail**

Domínio @fmh.utl.pt no IOS 6

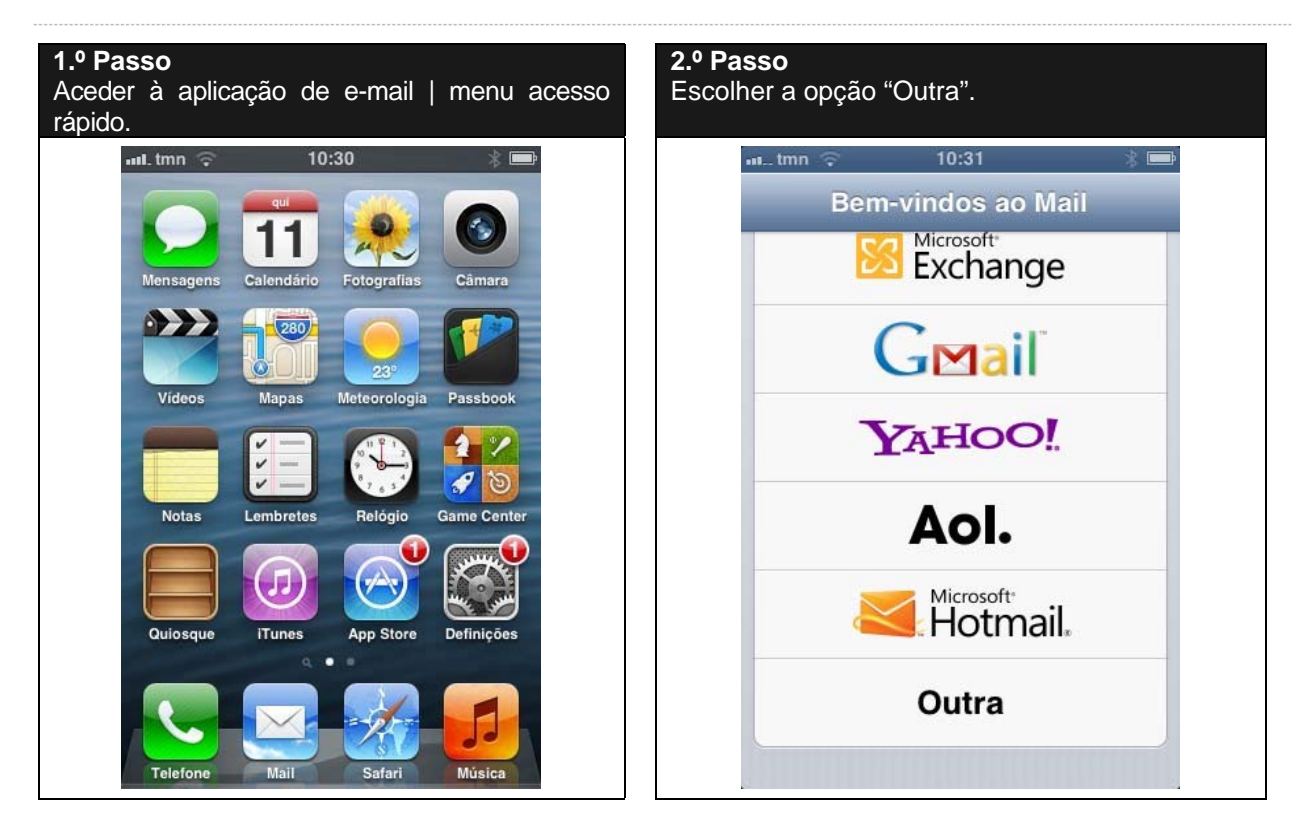

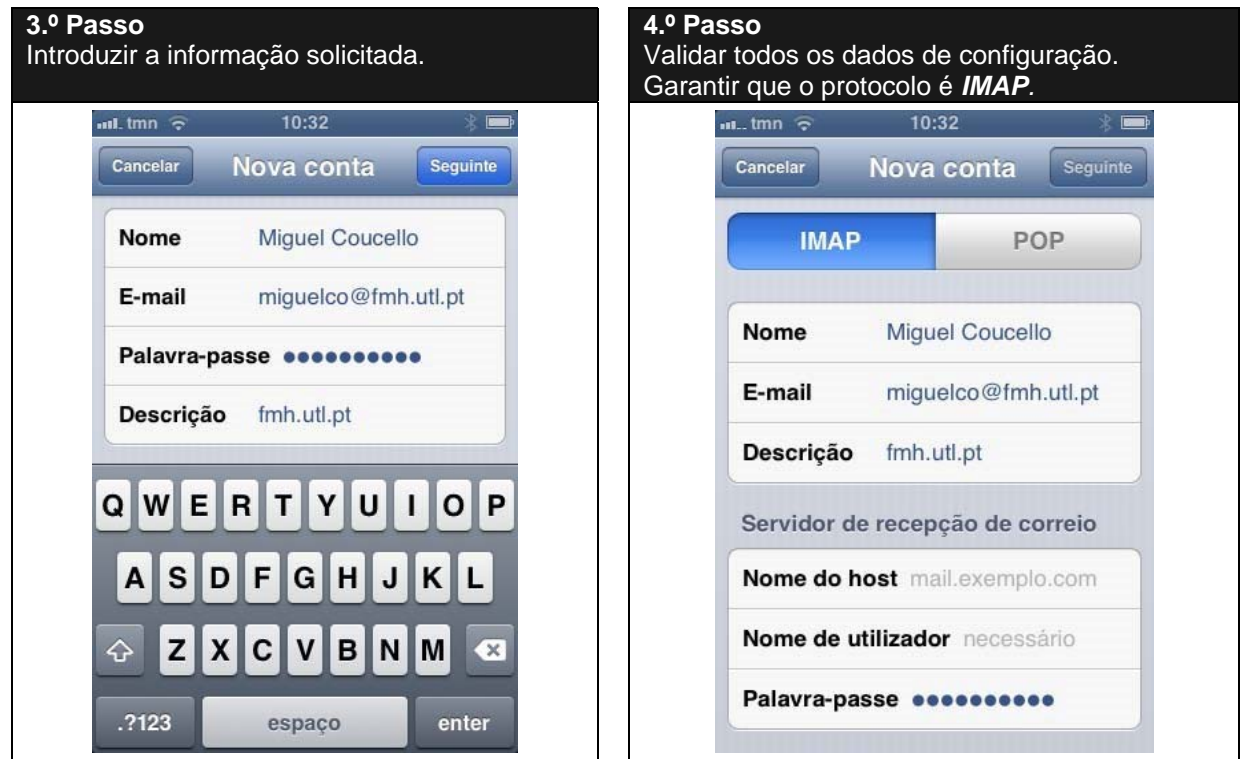

## **CENTRO DE INFORMÁTICA**

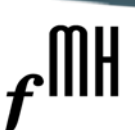

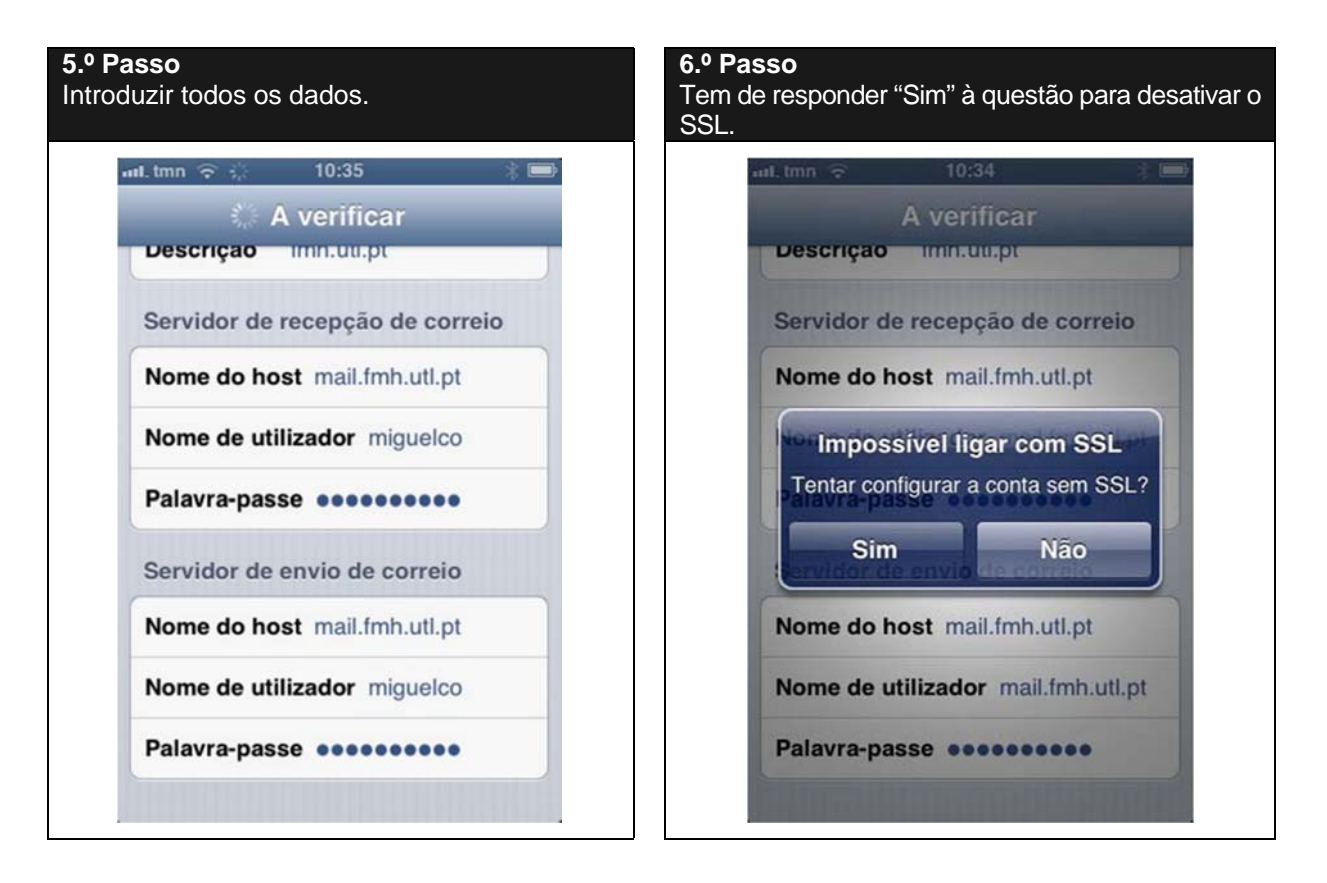

## **7.º Passo**  A sua conta encontra-se configurada e pronta a usar. ad.tmn 10:37 **IMAP** Cancelar Guardar E-mail **Notas**  $\circ$